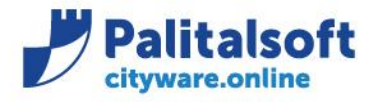

## • Oggetto: **Comunicazione n. 01/2018** - **Regole da impostare nelle modalità di emissione ordinativi sull' esercizio 2018**

### **Scopo del documento**

Allo scopo del documento si riportano le '**REGOLE TECNICHE E STANDARD PER L'EMISSIONE DEI DOCUMENTI INFORMATICI RELATIVI ALLA GESTIONE DEI SERVIZI DI TESORERIA E DI CASSA DEGLI ENTI DEL COMPARTO PUBBLICO ATTRAVERSO IL SISTEMA SIOPE+.**

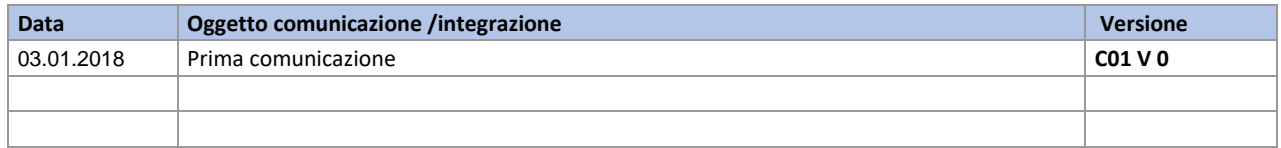

## Sommario

- 1. [Regole da impostare nelle modalità di emissione ordinativi sull' esercizio 2018](#page-1-0) ..............................................2
- 2. [Contabilità IVA......................................................................................................................................................6](#page-5-0)

#### Sedi operative:

Via Paganini, 57 62018 Potenza Picena (MC) T +39 0733 688026

Via Garibaldi, 1 20865 Usmate Velate (MB) T +39 039 6758001

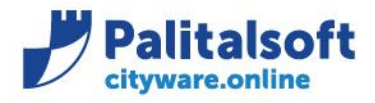

T. +39 0731 22911 F. +39 0731 229191 www.palitalsoft.it

### <span id="page-1-0"></span>**1.REGOLE DA IMPOSTARE NELLE MODALITÀ DI EMISSIONE ORDINATIVI SULL'ESERCIZIO 2018**

La Legge di Bilancio 2017 introduce importanti novità sul monitoraggio delle entrate e delle spese delle amministrazioni pubbliche effettuato attraverso la banca dati SIOPE grazie al passaggio dalla piattaforma SIOPE a "SIOPE+".

Il nuovo standard OPI andrà a sostituire l'attuale standard di trasmissione basato sulle specifiche OIL.

L'evoluzione da SIOPE a SIOPE+ è disciplinata da decreti del Ministero dell'economia e delle finanze che, gradualmente, estenderanno i nuovi adempimenti a tutte le Amministrazioni pubbliche.

Le prime applicazioni del progetto SIOPE+ sono regolamentate dal decreto MEF del 14 giugno 2017 e dal decreto MEF del 25 settembre 2017 che tra l'altro stabilisce le date di avvio a regime sugli Enti.

Allo scopo si riporta il contenuto di pagina 9 del documento **'REGOLE TECNICHE E STANDARD PER L'EMISSIONE DEI DOCUMENTI INFORMATICI RELATIVI ALLA GESTIONE DEI SERVIZI DI TESORERIA E DI CASSA DEGLI ENTI DEL COMPARTO PUBBLICO ATTRAVERSO IL SISTEMA SIOPE+' consultabile al link** 

#### [http://www.agid.gov.it/sites/default/files/documenti\\_indirizzo/opi-regole\\_tecniche\\_v1\\_0\\_3.pdf](http://www.agid.gov.it/sites/default/files/documenti_indirizzo/opi-regole_tecniche_v1_0_3.pdf)

"Gli OPI sono costituiti da mandati di pagamento e reversali d'incasso: ogni mandato di pagamento o reversale di incasso elettronica contiene una sola "disposizione" relativa a un unico beneficiario /versante ; per i pagamenti di natura non commerciale (diversi dal pagamento fatture) è possibile che un mandato di pagamento o una reversale contenga più disposizioni."

**Al fine di adeguare da subito le modalità di creazione dei flussi secondo le modalità definite dal SIOPE+ con lo scopo di rendere quanto più possibile compatibile la struttura XML degli ordinativi relativi all'esercizio 2018 a quella che sarà adottata al momento del passaggio alla piattaforma "SIOIPE+" di seguito si indicano le modalità da impostare sull'esercizio 2018 nelle modalità di emissione degli ordinativi.** 

1. Mandati di pagamento

a. Creare un ordinativo a livello di impegno con riferimenti al 5 livello del piano finanziario, singolo beneficiario e modalità di pagamento.

b. Totalizzare su unica riga i documenti che rispettano tale regola

#### 2. Reversali di incasso

a. Creare un ordinativo a livello di accertamento con riferimenti al 5 livello del piano finanziario, singolo cliente e modalità di riscossione.

b. Totalizzare su unica riga i documenti che rispettano tale regola

Per attivare tali controlli occorre impostare **sull'esercizio 2018 nelle tabelle di parametrizzazione del menù di city financing => Tabelle => Personalizzazioni => definizioni e operabilità – Parametri generali** i seguenti valori

- 1. In entrambi i pannelli ' Dpr194 Spese' e 'Dpr194 Entrate' impostare a 5 il campo 'modo emissione mandati'
- 2. Se volete potete includere anche il controllo dell'univocità della determina di liquidazione spuntando il campo 'Emissione mandati per determina liq.'

#### Sedi operative:

Via Paganini, 57 62018 Potenza Picena (MC) T +39 0733 688026

Via Tacito, 51/B 41123 Modena (MO) T +39 059 847006

Via Garibaldi, 1 20865 Usmate Velate (MB) T +39 039 6758001

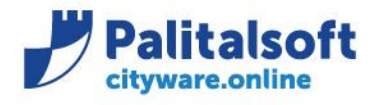

3. Se presente togliere la spunta sul campo 'SIOPE Obbligatorio su Impegni' che si riferisce al vecchio codice Siope ora sostituito dal 5ò livello del Piano Finanziario

### Pannello ' DPR 194 Entrate' impostare ' 5' su entrambi i campi evidenziati.

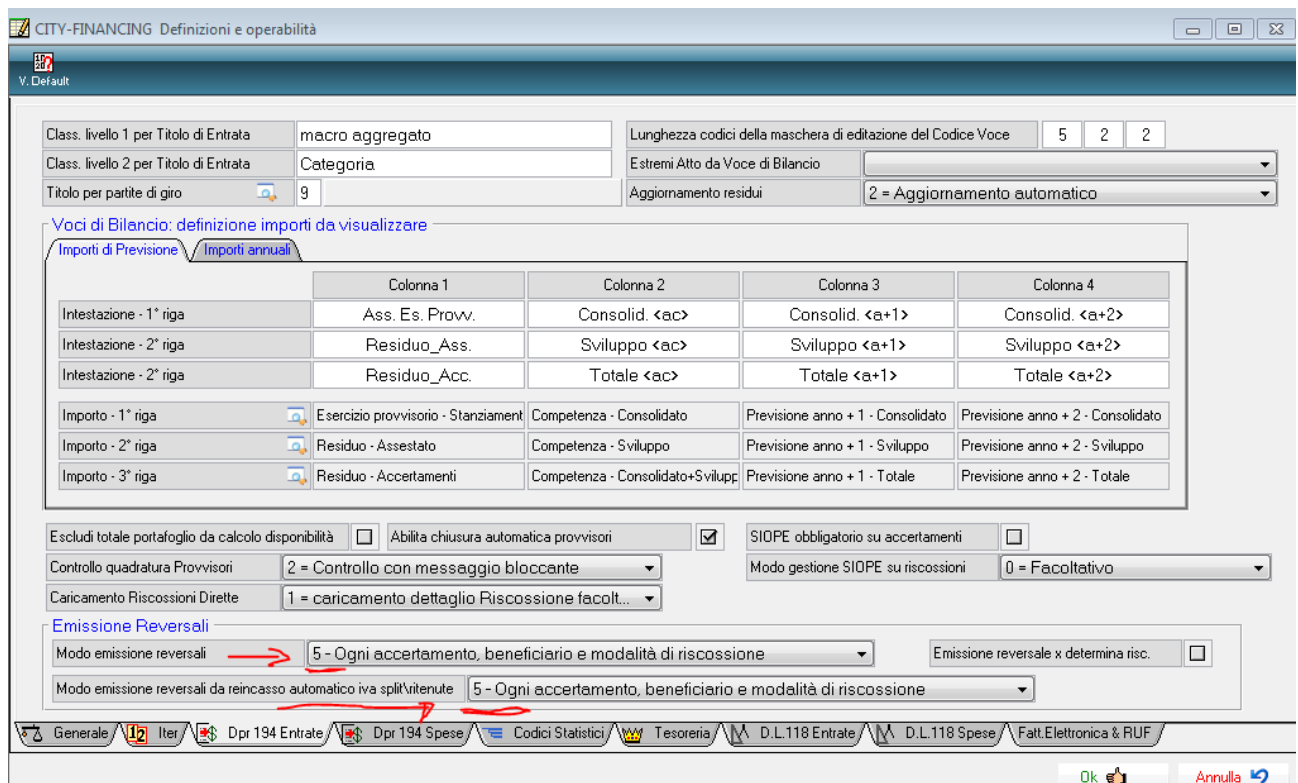

#### Sedi operative:

Via Paganini, 57 62018 Potenza Picena (MC) T +39 0733 688026

Via Garibaldi, 1 20865 Usmate Velate (MB) T +39 039 6758001

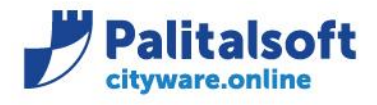

### Pannello DPR 194 Spese impostar '5' sul campo evidenziato

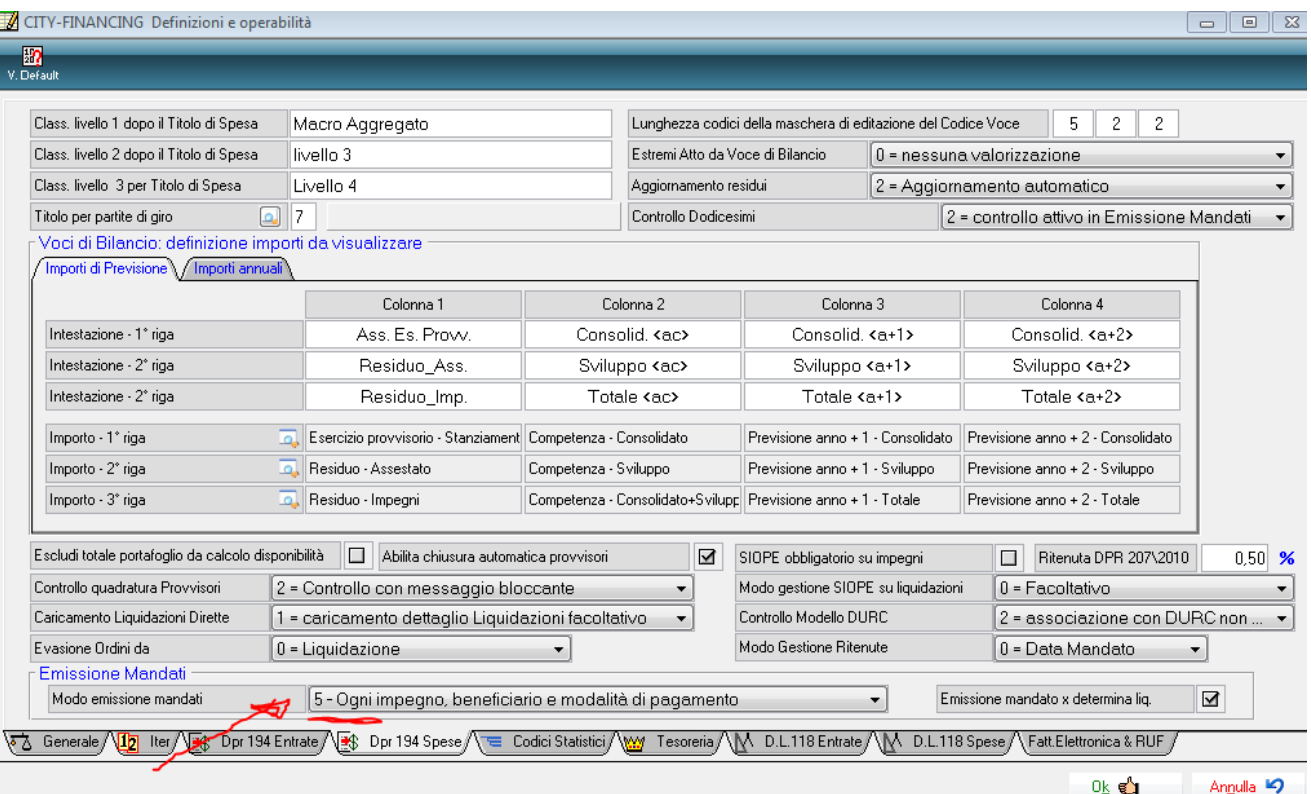

#### Sedi operative:

Via Paganini, 57<br>62018 Potenza Picena (MC)<br>T +39 0733 688026

Via Garibaldi, 1<br>20865 Usmate Velate (MB)<br>T +39 039 6758001

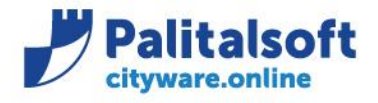

Quindi nel pannello 'Tesoreria' sub panello 'personalizzazione modo valorizzazione campi selezionare la modalità 'Totalizza x beneficiario e modalità pag\ris come di seguito illustrato.

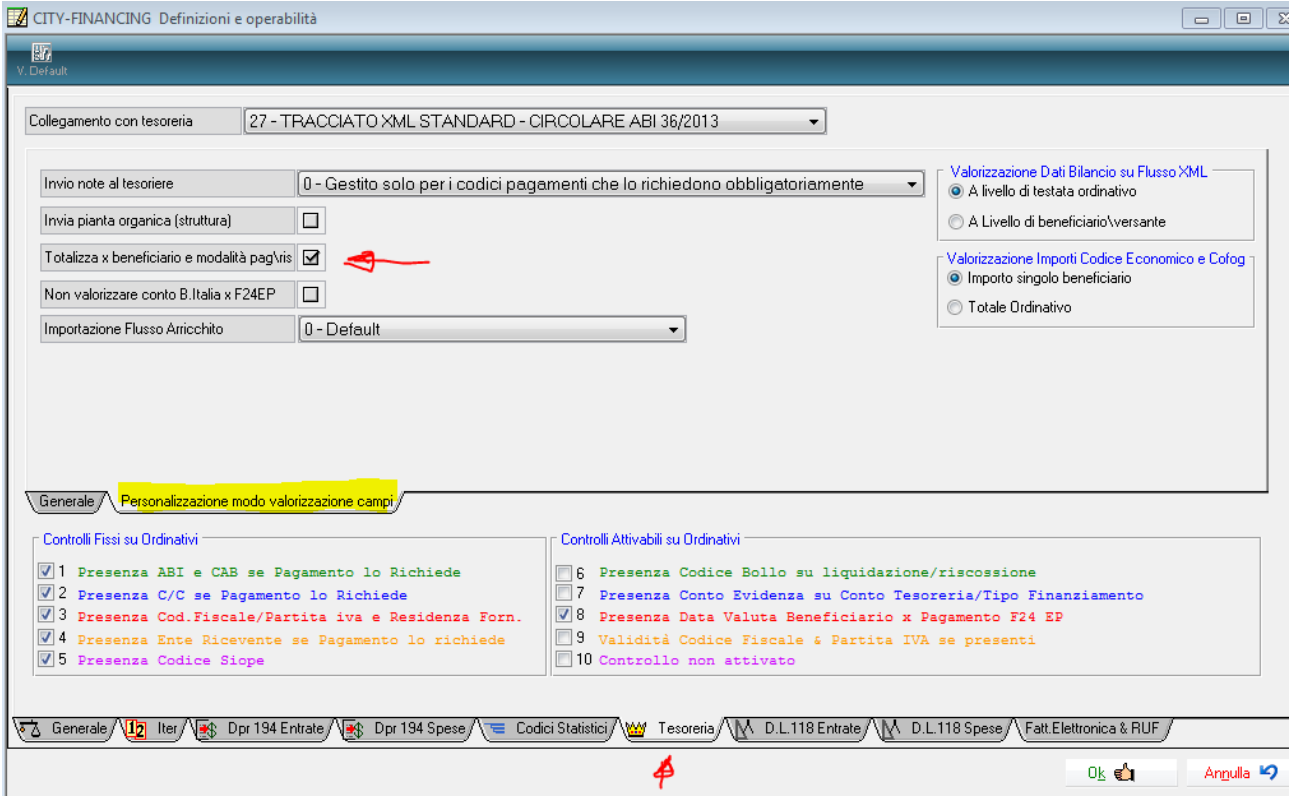

Al fine di garantirVi le corrette impostazioni una patch all'applicativo financing che sarà distribuita all'inizio del mese di gennaio 2018 effettuerà in automatico tali personalizzazioni, si raccomanda di non modificarle se non in presenza di casi particolari e dopo aver consultato il Vs. sistemista di riferimento .

**Si ricorda che l'utilizzo di parametri diversi da quelli sopra indicati pregiudica la compatibilità e quindi la possibilità di modifica degli ordinativi quando andrete ad utilizzare la piattaforma 'SIOPE+' .** 

#### Sedi operative:

Via Paganini, 57 62018 Potenza Picena (MC) T +39 0733 688026

Via Tacito, 51/B 41123 Modena (MO) T +39 059 847006

Via Garibaldi, 1 20865 Usmate Velate (MB) T +39 039 6758001

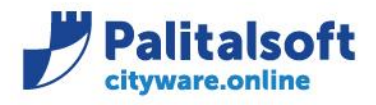

# <span id="page-5-0"></span>**2.CONTABILITÀ IVA**

**Con l'occasione al fine di rispettare le normative vigenti in materia conservazione documentale e di Contabilità Iva con il regime dello Split payment , l'invio delle liquidazioni periodiche e la liquidazione annuale si ricorda di impostare l parametri per la gestione della contabilità IVA nel menu Tabelle => Personalizzazioni => definizioni e operabilità – Co.Ge - Co.Ana - IVA con le opzioni:**

- I. 1 registrazione e stampa direttamente sul registro degli acquisti (la fattura viene stampata una sola volta sul registro degli acquisti con la stessa data di registrazione della finanziaria e quindi sempre entro i termini di legge)
- II. 1 Viene creato automaticamente un movimento valido ai fini della liquidazione e quindi dell'esigibilità a fronte di ogni pagamento con la data dell'ordinativo. (la liquidazione periodica, valida ai fini dell'esigibilità della detrazione sui servizi a rilevanza commerciale viene prodotta utilizzando l'importo effettivamente pagato e la data del pagamento.

#### **Impostazione obbligatoria da effettuare sul pannello IVA**

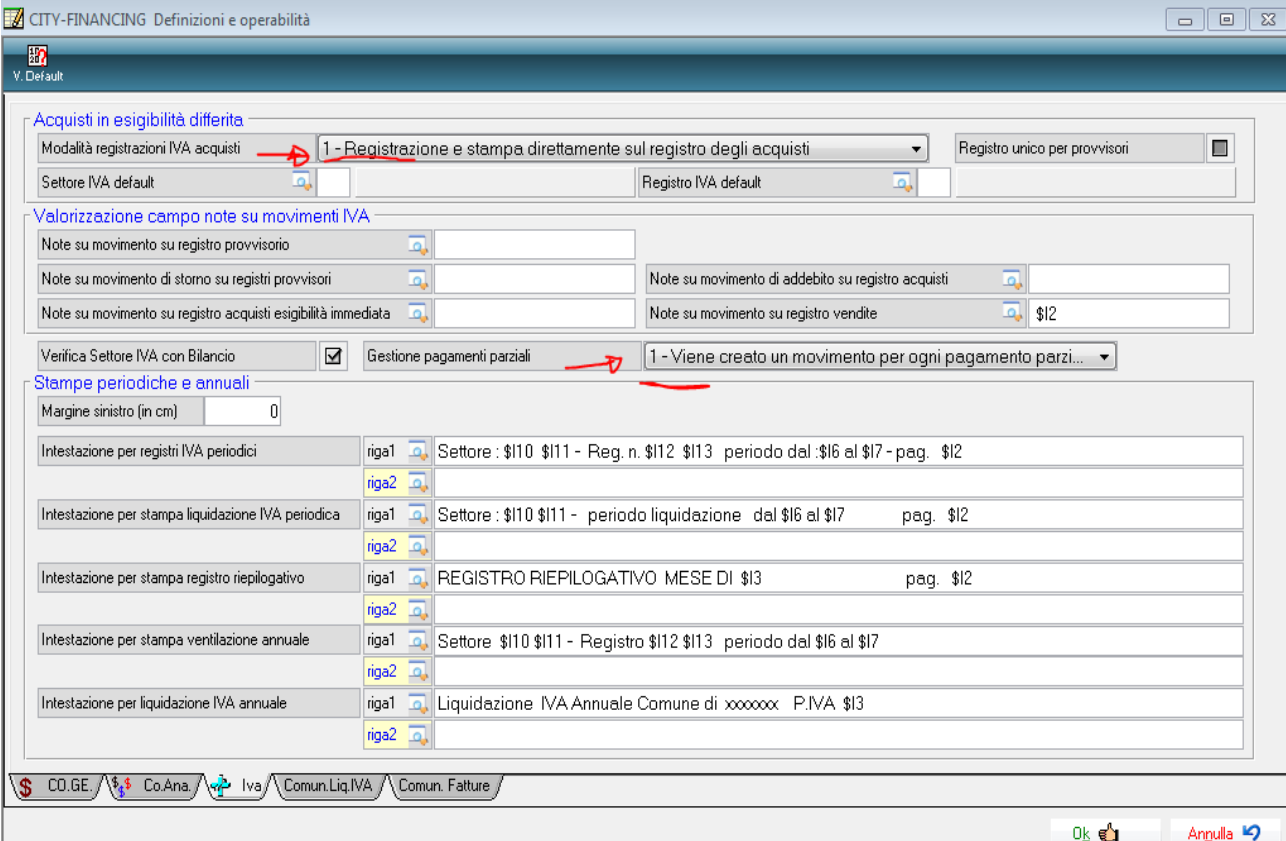

#### **Palitalsoft Srl**

#### Sedi operative:

Via Paganini, 57 62018 Potenza Picena (MC) T +39 0733 688026

Via Tacito, 51/B 41123 Modena (MO) T +39 059 847006

Via Garibaldi, 1 20865 Usmate Velate (MB) T +39 039 6758001